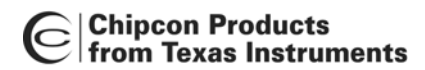

| Chipcon Products<br>| from Texas Instruments *Design Note DN302* 

# **Register View in SmartRF® Studio**

**By Øyvind Kjernli**

## <span id="page-0-0"></span>**Keywords**

- *SmartRF® Studio*
- *Register View*

• *Link* 

## <span id="page-0-1"></span>**1 Introduction**

This design note describes how the register view in SmartRF® Studio can be

used to change specific registers of the connected CCxxxx device.

## <span id="page-0-2"></span>**2 Abbreviations**

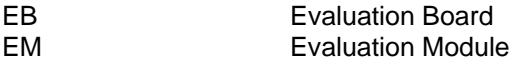

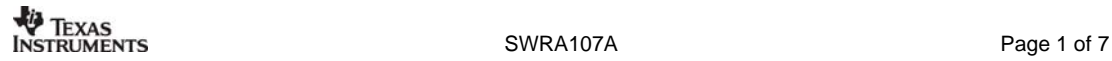

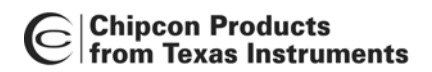

## **Table of Contents**

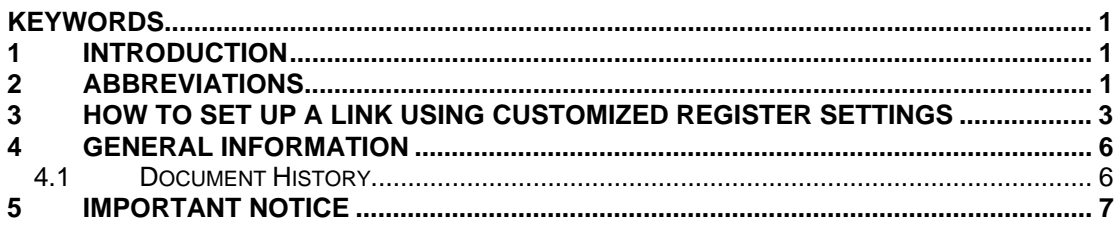

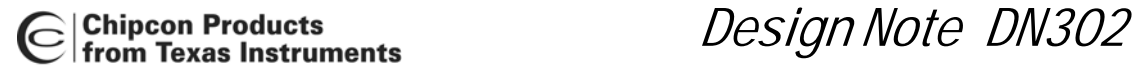

## <span id="page-2-0"></span>**3 How to set up a Link Using Customized Register Settings**

Two EB boards equipped with EM modules can be connected to one PC and a link between the two boards can be set up.

Select the "SmartRF<sup>®</sup> 04 DK" tab. The two connected devices should appear as shown in [Figure 1.](#page-2-1) It will be shown with the chip name and "new device" (e.g. CC2511 – new device). Make sure that the USB DID (Device ID) is different for each connected EB. Start one session for each device.

<span id="page-2-1"></span>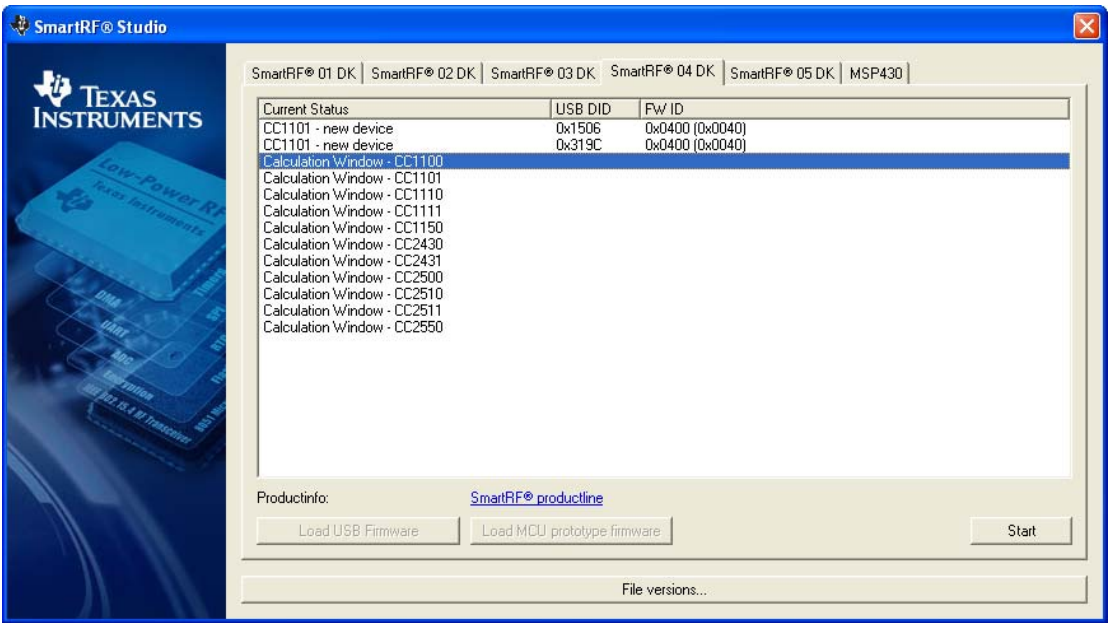

**Figure 1. SmartRF® 04 DK Tab** 

When starting a session the window shown in .... will be opened.

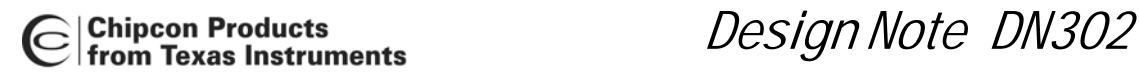

| Cox319C - CC1101 - SmartRF® Studio                                                                                                    |                                                                                                    | $\overline{L}$ $\overline{D}$ $\overline{X}$                                                                                                    |
|----------------------------------------------------------------------------------------------------|----------------------------------------------------------------------------------------------------|----------------------------------------------------------------------------------------------------|
| File Settings Help                                                                                                    |                                                                                                    |                                                                                                    |
| D S J <del>O</del> O                                                                                                    |                                                                                                    |                                                                                                    |
| Current chip values:<br>F 10CFG2 [0x00]: 0x29<br>$\blacktriangle$<br>E-10CFG1 [0x01]: 0x2E<br>E-10CFG0D [0x02]: 0x3F<br>i∃- IOCFG0A1 [0x02]: 0x3F<br>E- IOCFG0A2 [0x02]: 0x3F<br>E FIFOTHR [0x03]: 0x07<br>E-SYNC1 [0x04]: 0xD3<br>E-SYNCO [0x05]: 0x91<br>E PKTLEN [0x06]: 0xFF<br>E- PKTCTRL1 [0x07]: 0x04<br>由 PKTCTRL0 [0x08]: 0x45<br>E-ADDR [0x09]: 0x00<br>E- CHANNR [0x0A]: 0x00<br>E-FSCTRL1 [0x0B]: 0x0F<br>E-FSCTRL0 [0x0C]: 0x00<br>E FREQ2 [0x0D]: 0x1E<br>E-FREQ1 [0x0E]: 0xC4<br>E-FREQ0 [0x0F]: 0xEC<br>E-MDMCFG4 [0x10]: 0x8C | Normal View   Register View   Notes  <br>Chip revision:<br>$A$ (VERSION = 0x04)<br>$\overline{\mathbf{v}}$<br>X-tal frequency:<br>RF output power:<br>26.000000 - MHz<br>$\blacktriangledown$ dBm<br>$\Gamma$ PA ramping<br>lo.<br>Modulation:<br>Deviation:<br>Datarate:<br>Manchester<br>5.157471<br><b>GFSK</b><br>kHz<br>1.199484<br>$\mathbf{r}$<br>kBaud<br>RX filterbandwidth:<br>RF frequency:<br>Channel<br>Channel number:<br>÷<br>199.951172 kHz<br> 0 <br>58.035714<br>868.299866 MHz<br>kHz<br>Preferred settings:<br>RX filterbandwidth<br>Datarate<br>Deviation<br>Modulation<br>Optimization<br>$\hat{\phantom{a}}$<br>1.2 kBaud<br>$5.2$ kHz<br><b>GFSK</b><br><b>58 kHz</b><br>Sensitivity<br>58 kHz<br>1.2 kBaud<br>5.2 kHz<br>GFSK<br>Current<br>1.2 kBaud<br>5.2 kHz<br>58 kHz<br>ASK.<br>Sensitivity<br>2.4 kBaud<br>5.2 kHz<br><b>GFSK</b><br>58 kHz<br>Sensitivity<br>2.4 kBaud<br>5.2 kHz<br>GFSK<br>58 kHz<br>Current<br>4.8 kBaud<br>25.4 kHz<br>GFSK<br>100 kHz<br>Sensitivity<br>4.8 kBaud<br>100 kHz<br>25.4 kHz<br>GFSK<br>Current<br>10 kBaud<br>19 kHz<br>100 kHz<br>GFSK<br>Sensitivity | Correlation:<br>Register   Components  <br>PA value = 0x50<br>ㅅ<br>RF output power -> PATABLE<br>$FREG2 = 0.21$<br>RF Frequency > FREQ[23:16]<br>$FRED1 = 0x65$<br>RF Frequency > FREQ[15:8]<br>$FREG0 = 0x64$<br>RF Frequency > FREQ[7:0]<br>$FSCTRL1 = 0x06$<br>IF Frequency -> FREQ_IF[4:0] => 152.34 kHz<br>$\texttt{FSCTRL0} = 0.00$<br>RF Frequency offset -> FREQOFF[7:0]<br>$MDMCFG4 = 0xF5$<br>Data rate [exponent] -> DRATE_E<br>Channel bandwidth (exponent) -> CHANBW E<br>Channel bandwidth (mantissa) -> CHANBW M<br>$MDMCEG3 = 0x83$<br>Data rate (mantissa) -> DRATE M |
| E-MDMCFG3 [0x11]: 0x22<br>由 MDMCFG2 [0x12]: 0x02<br>E-MDMCFG1 [0x13]: 0x22<br>E-MDMCFG0 [0x14]: 0xF8<br>由 DEVIATN [0x15]: 0x47<br>E-MCSM2 [0x16]: 0x07<br>E-MCSM1 [0x17]: 0x30<br>E-MCSMO [0x18]: 0x04<br>E FOCCFG [0x19]: 0x76<br>E-BSCFG [0x1A]: 0x6C<br>EL AGEETRI 2 IO-1RE D-03                                                                                                    | Reset CC1101 and write settings<br>Copy settings to Register View<br>Simple RX Simple TX Packet RX Packet TX PER test<br>Sync word: $30/32$ st $\blacktriangleright$<br>Address config: No addre v<br>Length config:<br>$Value \rightarrow$<br>Packet count: 200<br>Packet length: 61<br>Address:<br>View format:                                                                                                    | $MDMCEG2 = 0x13$<br>$\checkmark$<br>$\nabla$ CRC<br>$\Box$ Manual Init<br>$\Box$ FIFO Autoflush<br>$MDMCFG1 = 0x20$<br>$\curvearrowright$<br>$\curvearrowright$                                                                                                    |
| MARCSTATE:<br>(1) IDLE / IDLE<br>$\Gamma$ CRC OK<br>Frequency offset: 0.0 kHz<br><b>RSSI: NA</b><br>$\Box$ Lock<br>OBW: 13.7 kHz<br>Packet length.                                                                                                    | $\overline{\phantom{a}}$<br>Hex<br>File dump:                                                                                                    | Forward Error Correction -> FEC EN<br>$MDMCFG2 = 0x03$<br>Sync mode -> SYNC MODE[2:0]<br>$PKTCTRL0 = 0x05$<br>Packetformat > PKT FORMAT[5:4]<br>Forced to 0 by FW.<br>CRC operation -> CRC_EN[2]<br>$\lor$<br>Forced to 1 by FW.<br>Packet config. -> LENGTH CONFIG[1:0]<br>Forced to 1 by FW.                                                                                                    |
|                                                                                                    | Start buffered RX                                                                                                    | Stop RX                                                                                                    |
| Device ID: 0x319C                                                                                                    | Last executed command:                                                                                                    | Date: 15.09.2009, Time: 11:04:32                                                                                                    |

**Figure 2, Normal view** 

#### **Receiver:**

- Chose preferred settings in Normal View
- Select "Packet RX" tab
- Start buffered RX

#### **Transmitter:**

- Chose preferred settings in Normal View (same as for the receiver)
- Select "Packet TX" tab
- Start buffered TX

To use customized register settings, the following steps will apply both for the receiver and the transmitter:

- Chose preferred settings in normal View
- Reset CC1100 and write settings • Reset and write settings to the chip
	- Copy settings to Register View
- Select manual init  $\boxed{\triangledown}$  Manual Init

• Copy settings to register view

- Go to register view and change the required registers
- Return to normal view and start the test

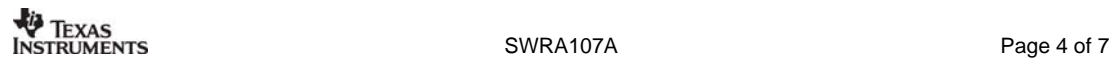

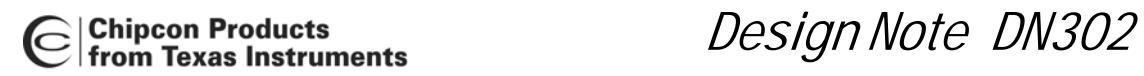

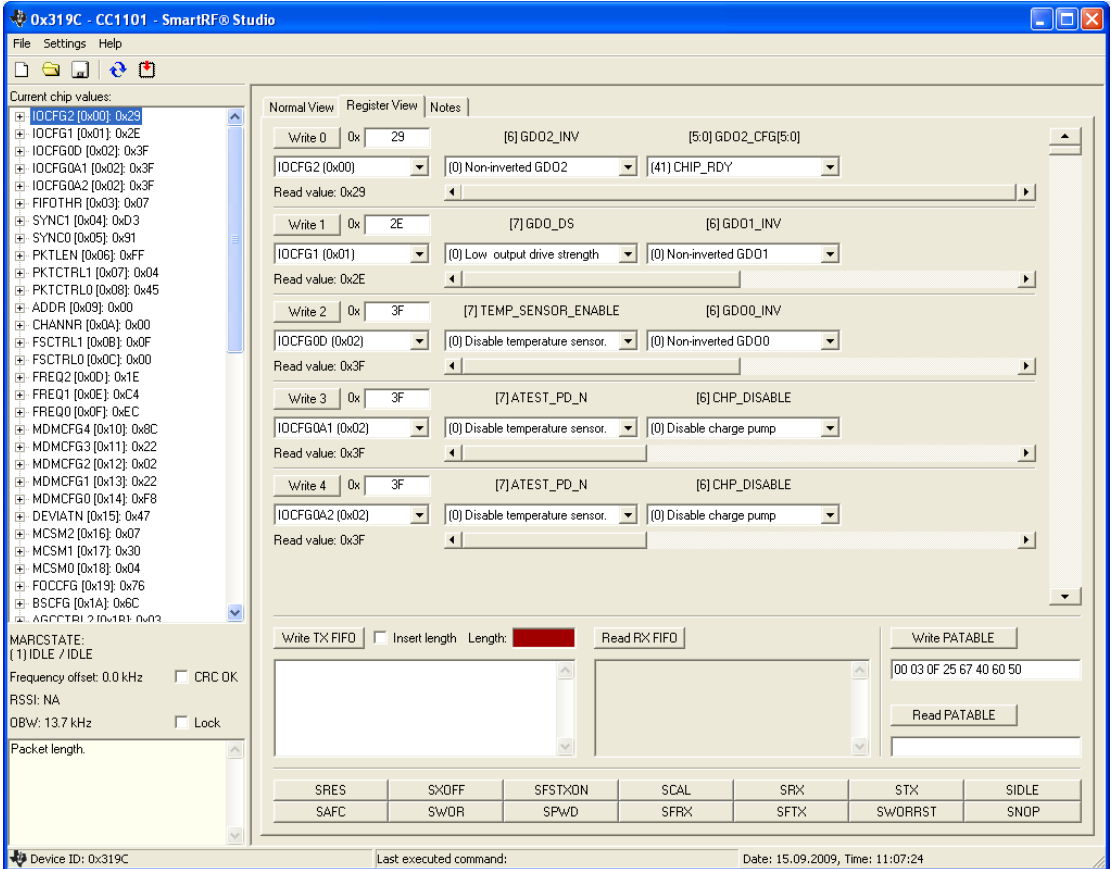

**Figure 3, Regsiter view** 

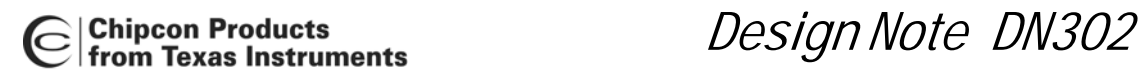

## <span id="page-5-0"></span>**4 General Information**

#### <span id="page-5-1"></span>**4.1 Document History**

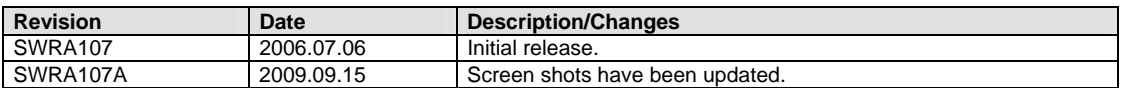

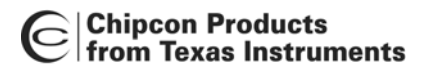

### <span id="page-6-0"></span>**5 Important Notice**

Texas Instruments Incorporated and its subsidiaries (TI) reserve the right to make corrections, modifications, enhancements, improvements, and other changes to its products and services at any time and to discontinue any product or service without notice. Customers should obtain the latest relevant information before placing orders and should verify that such information is current and complete. All products are sold subject to TI's terms and conditions of sale supplied at the time of order acknowledgment.

TI warrants performance of its hardware products to the specifications applicable at the time of sale in accordance with TI's standard warranty. Testing and other quality control techniques are used to the extent TI deems necessary to support this warranty. Except where mandated by government requirements, testing of all parameters of each product is not necessarily performed. TI assumes no liability for applications assistance or customer product design. Customers are responsible for their products and applications using TI components. To minimize the risks associated with customer products and applications, customers should provide adequate design and operating safeguards.

TI does not warrant or represent that any license, either express or implied, is granted under any TI patent right, copyright, mask work right, or other TI intellectual property right relating to any combination, machine, or process in which TI products or services are used. Information published by TI regarding third-party products or services does not constitute a license from TI to use such products or services or a warranty or endorsement thereof. Use of such information may require a license from a third party under the patents or other intellectual property of the third party, or a license from TI under the patents or other intellectual property of TI.

Reproduction of information in TI data books or data sheets is permissible only if reproduction is without alteration and is accompanied by all associated warranties, conditions, limitations, and notices. Reproduction of this information with alteration is an unfair and deceptive business practice. TI is not responsible or liable for such altered documentation.

Resale of TI products or services with statements different from or beyond the parameters stated by TI for that product or service voids all express and any implied warranties for the associated TI product or service and is an unfair and deceptive business practice. TI is not responsible or liable for any such statements.

Following are URLs where you can obtain information on other Texas Instruments products and application solutions:

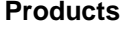

Amplifiers [amplifier.ti.com](http://focus.ti.com/analog/docs/amplifiersandlinearhome.tsp?familyId=57&contentType=4) Audio <www.ti.com/audio> Logic **Logic.ti.com** Military White Works <www.ti.com/military> Microcontrollers [microcontroller.ti.com](http://focus.ti.com/mcu/docs/mcuhome.tsp?sectionId=101) Security <www.ti.com/security><br>
Low Power Wireless www.ti.com/low Telephony www.ti.com/telephony

**Applications** 

Data Converters [dataconverter.ti.com](http://focus.ti.com/analog/docs/dataconvertershome.tsp?familyId=82&contentType=4) Automotive <www.ti.com/automotive> DSP [dsp.ti.com](http://focus.ti.com/dsp/docs/dsphome.tsp?sectionId=46) Broadband <www.ti.com/broadband> Interface [interface.ti.com](http://focus.ti.com/analog/docs/interfacehome.tsp?familyId=361&contentType=4) Digital Control <www.ti.com/digitalcontrol> Power Mgmt [power.ti.com](http://focus.ti.com/analog/docs/powerhome.tsp?familyId=64&contentType=4) Optical Networking <www.ti.com/opticalnetwork> <www.ti.com/lpw>Telephony <www.ti.com/telephony><br>Video & Imaging www.ti.com/video <www.ti.com/video> Wireless <www.ti.com/wireless>

Mailing Address: Texas Instruments

Post Office Box 655303 Dallas, Texas 75265

© 2006, Texas Instruments. All rights reserved.

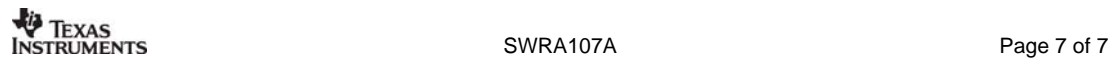